# Office of the Registrar

## Formatting Excel Files for Grade Upload - Mac

## **Overview**

You can export a class roster, save it as an Excel file and use it to record your grades for the quarter. Before you can load these grades into your grade roster there are a few things you must do to prepare your file for upload. Your file must

• Contain one header row

12 4731881 Pluto, Dog

44

13 3283815 Cow, Clarabelle

- Contain a column named ID
- Contain one column named Grade
- Be named starting with your 5-digit class number

Α

Α

GRD

GRD

• Be saved as a CSV (Comma delimited) (.csv) or Text (Tab delimited) (.txt) file

#### **Step 1: Delete all but one header row: Before:** In this example we Excel Edit View Insert Format Tools are going to delete this "header row". $\Theta \Theta \Theta$ 10502 drama 60 grades xls Drama 60 Final Grades Fall '08 2 We will keep Name Grade Grade Basis Level 3 id this one. 4 3235874 Slug Emily Loraine A GRD Senior 5 3636086 Mouse, Mickey A GRD Senior 6 2932943 Duck, Daffy Anna A GRD Senior 7 4577209 Hatter, Mad NP GRD Junior 8 4731099 Carrera, Sally Α GRD Senior 9 8350356 Hudson, Doc Senior Α GRD 10 7682671 Incredible,Mr Junior Α GRD 11 9334118 Mouse, Minnie A GRD Senior

Sophomore

Junior

Once all extra header rows are deleted you should be left with a file that looks something like this:

### After:

| (  | <b>Exce</b> | l File Edit        | View In                                 | sert Format    | Tools     | Data |
|----|-------------|--------------------|-----------------------------------------|----------------|-----------|------|
| 4  |             |                    | × 1 1 1 1 1 1 1 1 1 1 1 1 1 1 1 1 1 1 1 | - 62 S         | 2 - Σ     | · fa |
| 0  | 000         |                    | 10502 d                                 | rama 60 grades | .xls      |      |
| 0  | A           | В                  | C                                       | D              | E         | F    |
| 1  | id          | Name               | Grade                                   | Grade Basis    | Level     |      |
| 2  | 3235874     | Slug Emily Loraine | A                                       | GRD            | Senior    |      |
| 3  | 3636086     | Mouse, Mickey      | A                                       | GRD            | Senior    |      |
| 4  | 2932943     | Duck, Daffy Anna   | A                                       | GRD            | Senior    |      |
| 5  | 4577209     | Hatter, Mad        | NP                                      | GRD            | Junior    |      |
| 6  | 4731099     | Carrera, Sally     | A                                       | GRD            | Senior    |      |
| 7  | 8350356     | Hudson, Doc        | A                                       | GRD            | Senior    |      |
| 8  | 7632671     | Incredible,Mr      | A                                       | GRD            | Junior    |      |
| 9  | 9334118     | Mouse, Minnie      | A                                       | GRD            | Senior    |      |
| 10 | 4731881     | Pluto, Dog         | A                                       | GRD            | Sophomore |      |
| 11 | 3233815     | Cow,Clarabelle     | A                                       | GRD            | Junior    |      |
| 10 |             |                    |                                         |                |           |      |

## **Step 2: Rename Column Headings:**

In this example **Student id** must be renamed **id** and **Final Grade** must be renamed **Grade**.

### **Before:**

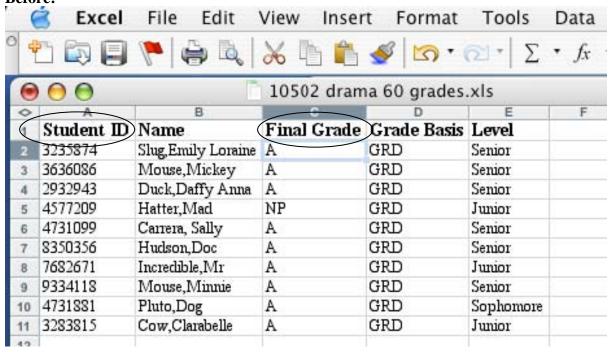

| Afte<br>( | Excel   | File Edit           | View Inser   | t Format         | Tools     | Data                              |
|-----------|---------|---------------------|--------------|------------------|-----------|-----------------------------------|
| 4         |         | P & Q               | <b>≈</b> 🖹 📸 | <b>€</b>   150 • | 2 - Σ     | <ul> <li>f<sub>λ</sub></li> </ul> |
| •         | 000     | P                   | 10502 dram   | na 60 grades     | .xls      |                                   |
| 0         | A       | В                   | C            | D                | E         | F                                 |
| 1         | id      | Name                | Grade        | Grade Basis      | Level     |                                   |
| 2         | 3235874 | Slug, Emily Loraine | A            | GRD              | Senior    |                                   |
| 3         | 3636086 | Mouse, Mickey       | A            | GRD              | Senior    |                                   |
| 4         | 2932943 | Duck, Daffy Anna    | A            | GRD              | Senior    |                                   |
| 5         | 4577209 | Hatter,Mad          | NP           | GRD              | Junior    |                                   |
| 6         | 4731099 | Carrera, Sally      | A            | GRD              | Senior    |                                   |
| 7         | 8350356 | Hudson,Doc          | A            | GRD              | Senior    |                                   |
| 8         | 7632671 | Incredible,Mr       | A            | GRD              | Junior    |                                   |
| 9         | 9334118 | Mouse,Minnie        | A            | GRD              | Senior    |                                   |
| 10        | 4731881 | Pluto,Dog           | A            | GRD              | Sophomore |                                   |
| 11        | 3233815 | Cow,Clarabelle      | A            | GRD              | Junior    |                                   |
| 12        |         |                     |              |                  |           |                                   |
| 13        |         |                     |              |                  |           |                                   |

Step 3: Save the File as a .csv or .txt starting your file name with the 5-digit class number:

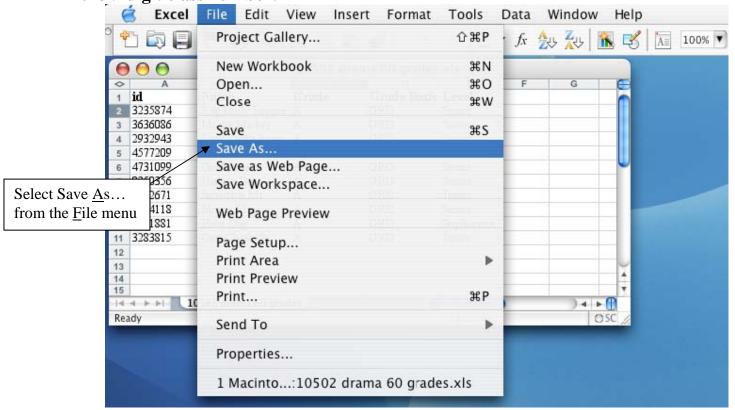

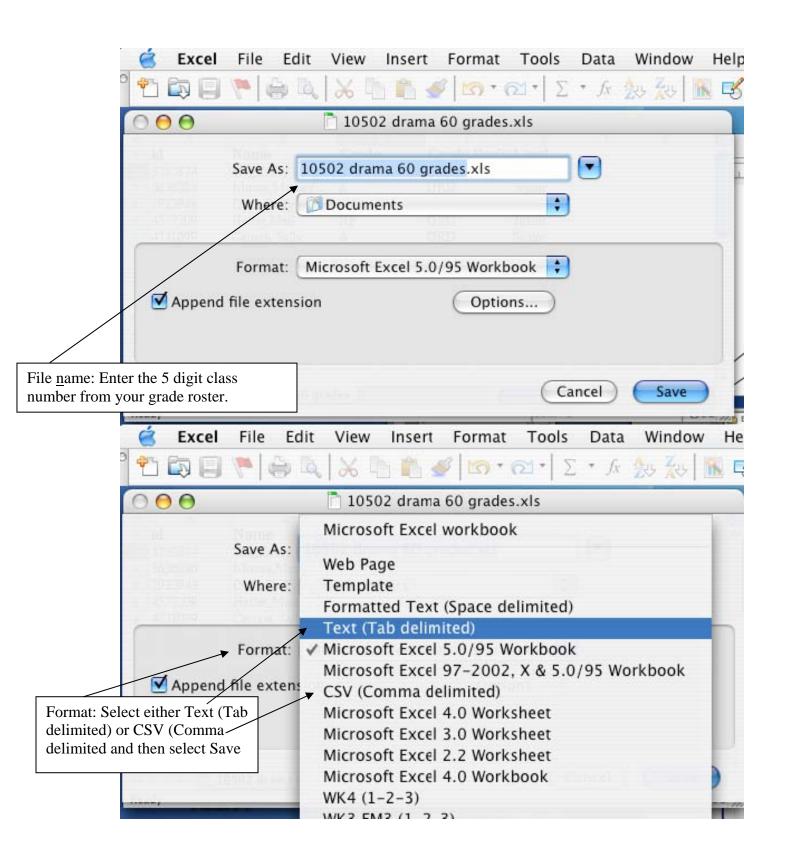

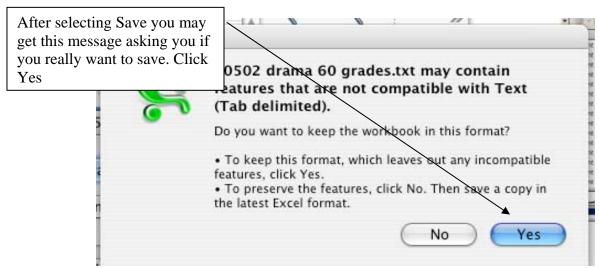

The file is now ready to upload to the grade roster.

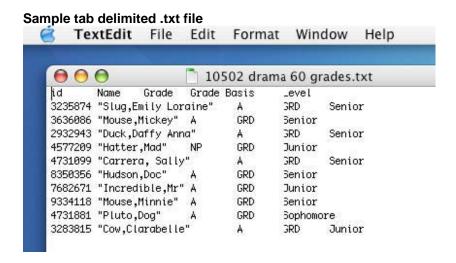

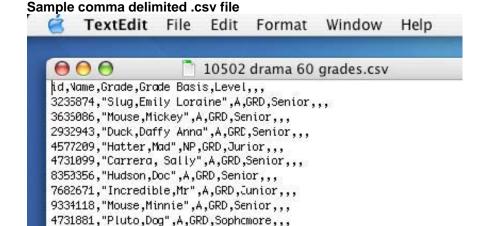

3283815,"Cow,Clarabelle",A,GRD,Junior,,,